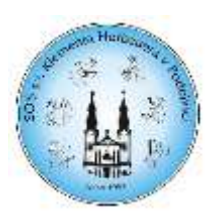

# **Inovačné vzdelávanie**

Meno a priezvisko: **Ing. Eva Sulírová** Školský rok: **2022/2023**

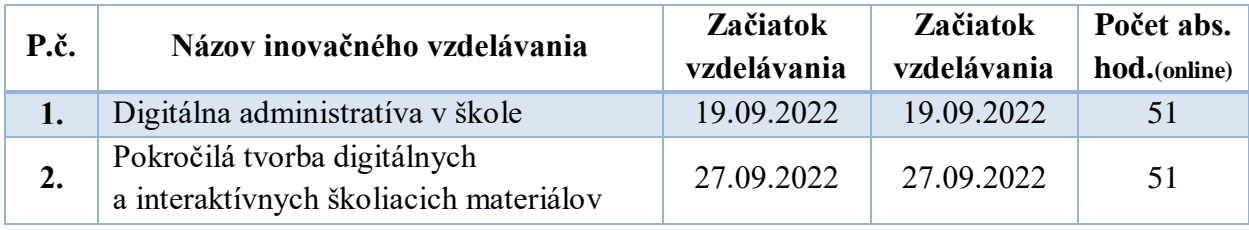

## **Obsah a výstupy inovačných vzdelávaní:**

# **Digitálna administratíva v škole**

### *Obsah vzdelávania:*

## **MODUL 1: Triedna kniha**

Odôvodnenie využitia informačného systému školy Prihlásenie sa do systému Vysvetlenie základných ovládacích prvkov prostredia Zadanie hodiny do triednej knihy Nastavenie absencií žiakov na hodinách Nastavenie udalostí v triednej knihe Suplovanie na hodinách Vytvorenie skupiny v triede Vytvorenie hodiny pre žiakov z viacerých tried Vytvorenie tematických plánov Vytvorenie tematických plánov - štandardy Priradenie študijného materiálu ku vyučovacej hodine pomocou tematického plánu Použitie hodiny s tematickým plánom v triednej knihe Sledovanie odučeného učiva v tematickom pláne Kopírovanie plánu a tlač *ÚLOHY:*

Interaktívne videá - samostatné štúdium spracovaného študijného materiálu a úspešné vyplnenie dvoch testov prostredníctvom interaktívnych videí na tému Triedna kniha a Tematické plány. Dištančná úloha - Spracovanie tematického plánu pre jeden vyučovací predmet a jednu triedu. Aplikácia vzdelávacieho plánu na simulovanú výučbu v trvaní 2 týždňov a nastavenie náhodných absencií žiakov. Vytvorenie tlačovej zostavy Triednej knihy po dňoch za aktuálny mesiac vo formáte PDF.

#### **MODUL 2: Dochádzka žiakov**

**Simulovaná dochádzka a absencie žiakov v prostredí triedy, skupiny, záujmového krúžku a mimoškolskej činnosti** Spojené triedy – absencia žiakov z rôznych tried Dochádzka žiakov - triedny učiteľ

Oprava zadaných absencií

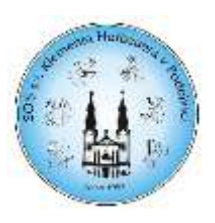

Ospravedlnenky – nastavenie typu absencie Hromadná ospravedlnenka Výpočet vymeškaných hodín žiakov Tlačové zostavy Sledovanie dochádzky žiakov – grafy *ÚLOHY:*

Dištančná úloha - Simulácia dochádzky žiakov v aktuálnom týždni, nastavenie rôznych typov absencií. Nastavenie ospravedlneniek (rôzne typy - ospravedlnená hodina, neospravedlnená hodina, reprezentácia). Tvorba tlačovej zostavy dochádzky žiakov za aktuálny polrok v PDF formáte.

## **MODUL 3: Žiacka knižka**

#### **Simulované hodnotenie žiakov pomocou elektronickej žiackej knižky**

Nastavenia žiackej knižky - predmety Nastavenia žiackej knižky – triedy Nastavenie žiackej knižky - hodnotenie Zadávanie známok žiakom triedy Výchovné opatrenia Oprava známok a výpočet priemeru Pridanie aktivity do predmetu Nastavenie váhovosti známok Výpočty pre potreby vysvedčení Zadávanie poznámok a pochvál

#### **Reporty – tlačové výstupy**

Sledovanie výkonnosti žiakov – grafy Tlačové zostavy žiackej knižky Filtrovanie záznamov pre potreby tlače Napojenie na dochádzku žiakov a sledovanie študijných aktivít žiakov

#### *ÚLOHY:*

Dištančná úloha – Simulácia známkovania žiakov jednej triedy s použitím rôznej váhy známok. Vytvorenie novej písomky/skúšanie pod konkrétnym názvom. Tvorba tlačovej zostavy výpisu známok študenta - mini verzia.

## *VÝSTUP:*

Vytvorenie prezentácie, ktorá bude obsahovať zachytené obrazovky prostredia uniskola.edupage.org, ktorá bude obsahovať nasledovné informácie:

- 1. Snímka vyplnenej triednej knihy za jeden týždeň
- 2. Snímka tematického plánu minimálne jedného predmetu
- 3. Snímka dochádzky triedy, kde budú viditeľné absencie a ich typy
- 4. Snímka tlačovej zostavy dochádzky triedy
- 5. Snímka vyplnenej elektronickej žiackej knižky
- Ku jednotlivým snímkam uvedený význam konkrétnej funkcie, ktorá je na snímke zachytená.

Ústne overenie získania profesijných kompetencií pred skúšobnou komisiou dňa 24. 10. 2022.

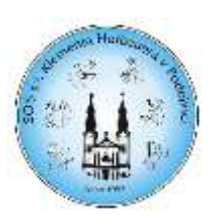

# **Pokročilá tvorba digitálnych a interaktívnych školiacich materiálov**

#### *Obsah vzdelávania:*

#### **MODUL 1: [Používanie aplikácie MS PowerPoint](https://digitalcompetence.sk/course/view.php?id=20#section-1)**

Vytváranie prezentácie Snímky Motívy a grafika pozadia Práca s textom *ÚLOHY:*

Interaktívne video - samostatné štúdium spracovaného študijného materiálu a úspešné vyplnenie testu prostredníctvom interaktívneho videa na danú tému.

#### **MODUL 2: Objekty [PowerPointu](https://digitalcompetence.sk/course/view.php?id=20#section-1)**

Tabuľky Grafy SmartArt Obrázky Kreslenie a tvary *ÚLOHY:*

#### Interaktívne video - samostatné štúdium spracovaného študijného materiálu a úspešné vyplnenie testu prostredníctvom interaktívneho videa na danú tému.

#### **MODUL 3: Pokročilá práca s prezentáciou**

Prechody a Animácie Predloha Pokročilá práca s grafikou Multimédia Interaktivita Výstupy *ÚLOHY:*

Interaktívne video - samostatné štúdium spracovaného študijného materiálu a úspešné vyplnenie testu prostredníctvom interaktívneho videa na danú tému.

#### **MODUL 4: Používanie aplikácie MS Excel**

Prostredie MS Excel Bunky Hárky *ÚLOHY:*

Interaktívne video - samostatné štúdium spracovaného študijného materiálu a úspešné vyplnenie testu prostredníctvom interaktívneho videa na danú tému.

#### **MODUL 5: Vzorce a funkcie**

Tvorba vzorcov Prehľad funkcií Formátovanie

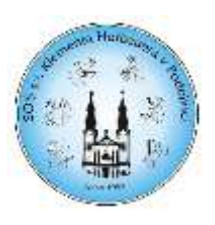

Podmienené formátovanie *ÚLOHY:* Test – na zadanú tému – Vzorce a funkcie v MS Excel

## **MODUL 6: Výstupy a príklady**

Grafy Tlačové výstupy Zabezpečenie Overovanie hodnôt

# *ÚLOHY:*

Interaktívne video - samostatné štúdium spracovaného študijného materiálu a úspešné vyplnenie testu prostredníctvom interaktívneho videa na danú tému.

# *VÝSTUP:*

- 1. Pokročilá príprava prezentácie v prostredí MS PowerPoint podľa stanovených kritérií a požiadaviek na overenie dosiahnutých profesijných kompetencií.
- 2. Pokročilá príprava testu podľa zadaných kritérií v prostredí MS Excel.

Ústne overenie získania profesijných kompetencií pred skúšobnou komisiou dňa 27. 10. 2022.